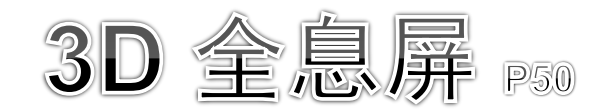

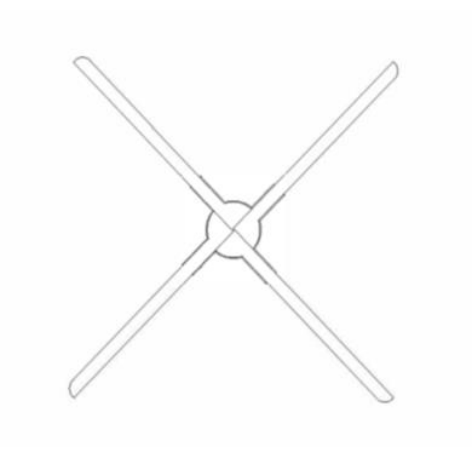

# 产品使用手册

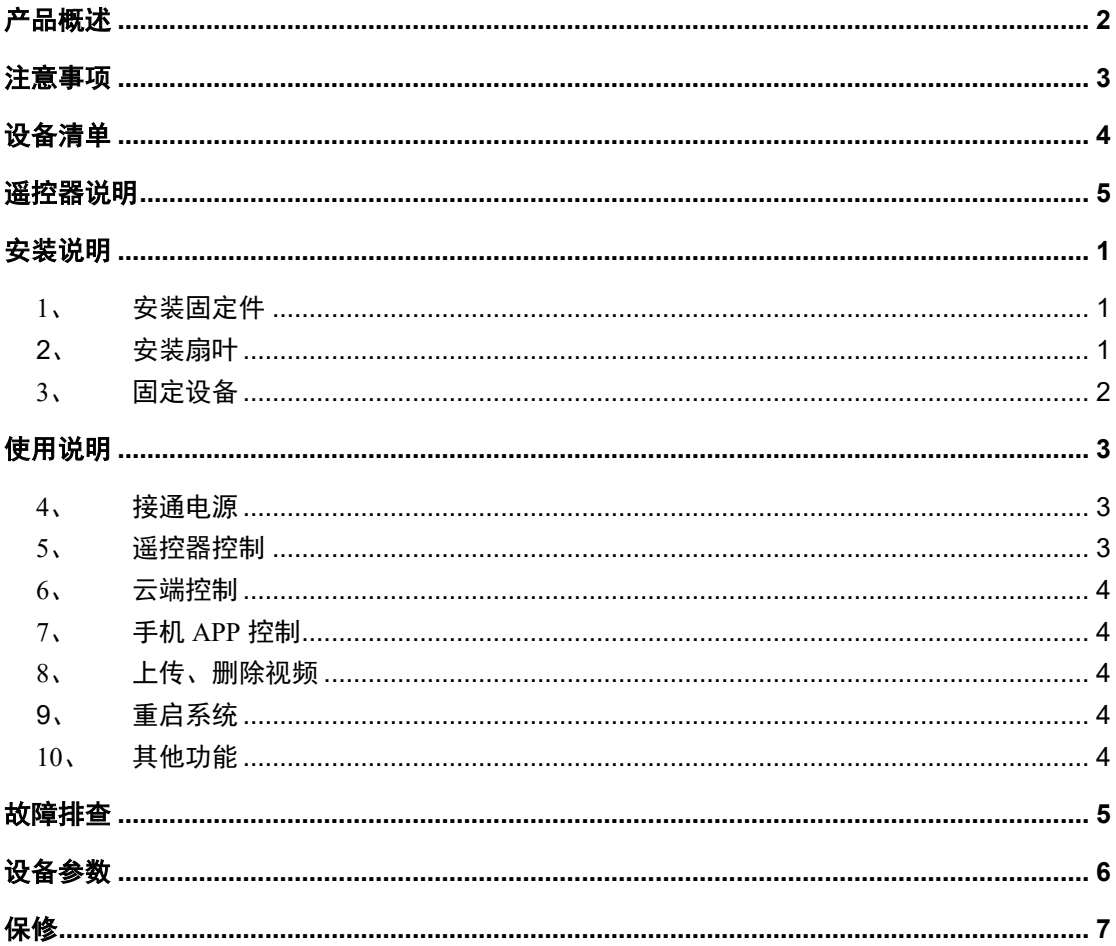

# 产品概述

<span id="page-2-0"></span>P50 是一款"云端定制"产品。具有如下特点:

- 1) 产品集成 4G 功能, 可轻松通过 4G 网络接入云端。 网络与设备同在, 真正做 到有产品的地方就有网络,有网络的地方就有云服务。
- 2)精简与云端无关的其他配件与操作。没有按键操作,没有 APP 操作,只为云 端而生。所有操作均通过云端完成。
- 3)与 X50 相比,有更好的显示效果。一样的显示面积,P50 的分辨率能达到 896\*896,显示效果相比 X50 有明显提升。

# 注意事项

- <span id="page-3-0"></span>设备运转时严禁碰触扇叶,以免导致人身伤害和设备损坏。
- 设备运转前请务必固定到安全地方,以防他人接触或者振动导 致脱落。
- 请勿擅自拆卸设备,避免造成设备异常。
- 避免暴露在高温或潮湿环境下,室外使用务必做好防水措施。
- 注意保养, 定期清洁设备。

警告:

在使用设备前请仔细阅读本说明书。由于未遵循说明书指示擅自操作设备导致的 人身及财产损失由用户自行承担。

# 设备清单

<span id="page-4-0"></span>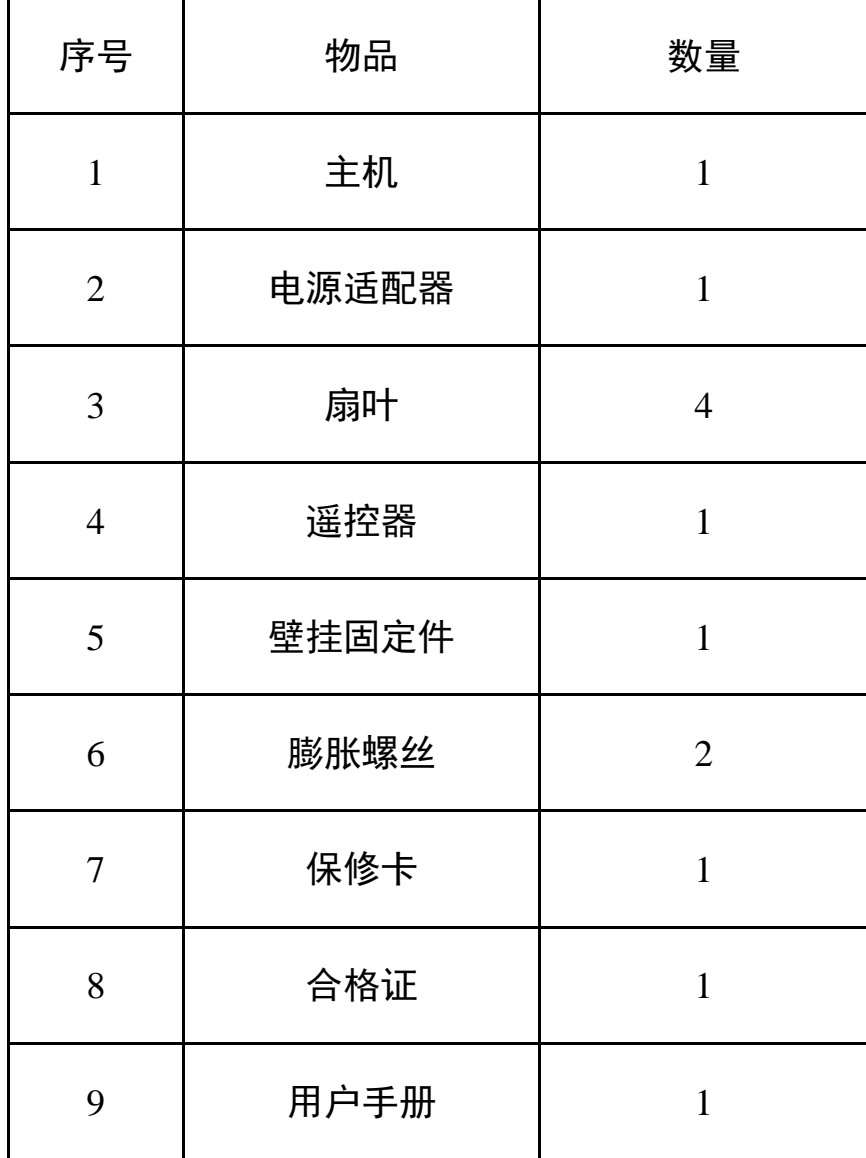

# 遥控器说明

<span id="page-5-0"></span>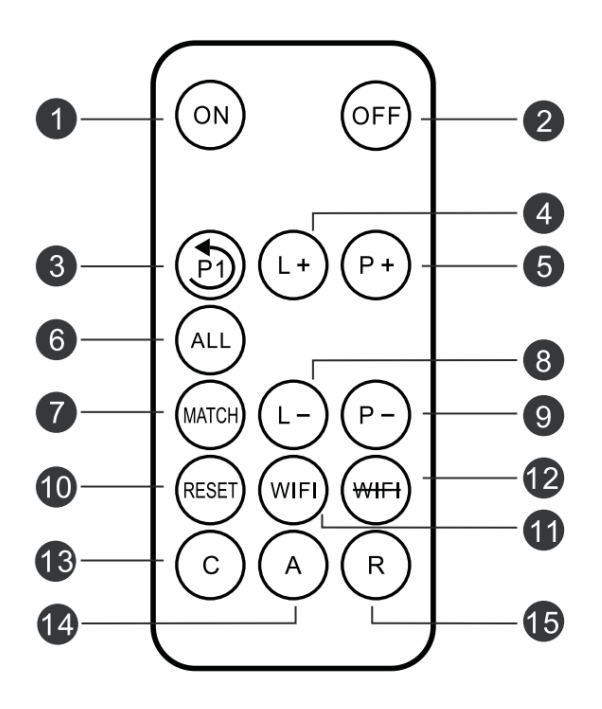

- 1 ON: 设备旋转开关 2 OFF: 设备停止开关 3 P1: 返回第一个视频 4 L+: 亮度增加 5 P+: 切换到下一个视频 6 ALL: 所有主机进入匹配 遥控器状态 7 MATCH: 匹配遥控器 8 L-: 亮度减少
- 9 P-: 切换到上一个视频
- 1 RESET: 重启系统
- 1 WIFI: 开启wifi
- 12 WIFI: 关闭wifi
- 13 C: 进入云端模式
- 14 A: 可连接app模式, 断 开云端和路由模式
- **16** R: 进入路由模式

# 安装说明

## <span id="page-6-1"></span><span id="page-6-0"></span>**1、 安装固定件**

先把固定件用膨胀螺丝或普通螺丝直接固定在墙上,方便后续设备套入固定。

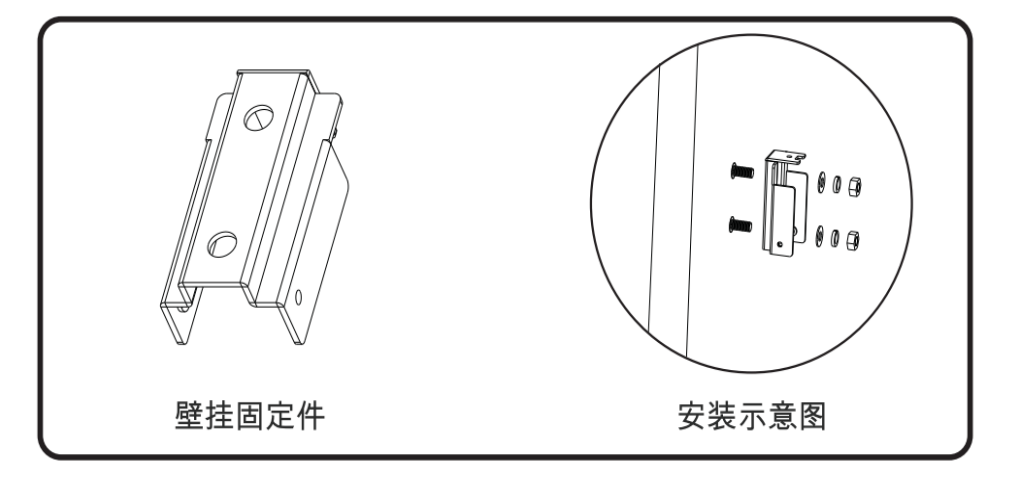

## <span id="page-6-2"></span>2**、 安装扇叶**

将 A 板接入主机 A 位置, B 板接入主机 B 位置。拧上螺丝完成扇叶安装。

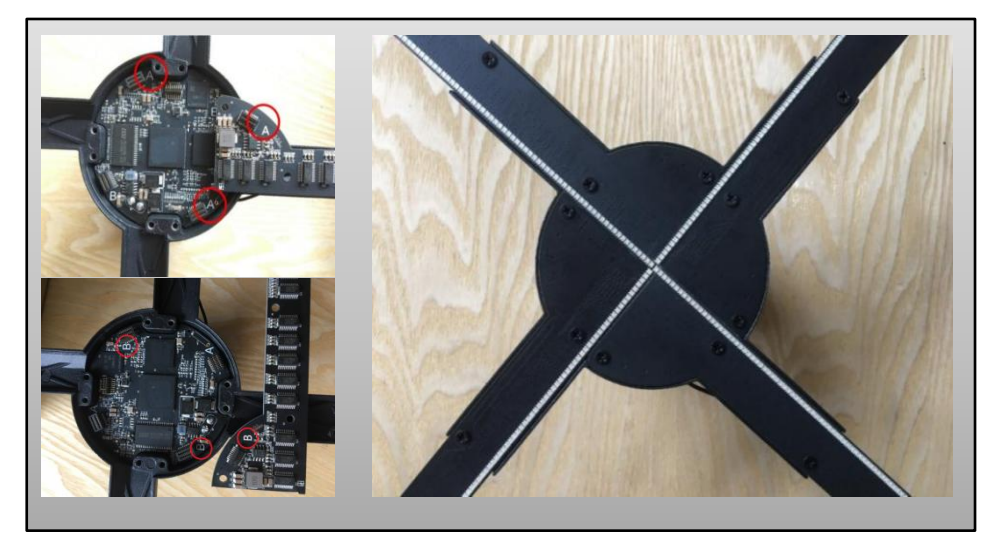

# <span id="page-7-0"></span>**、 固定设备**

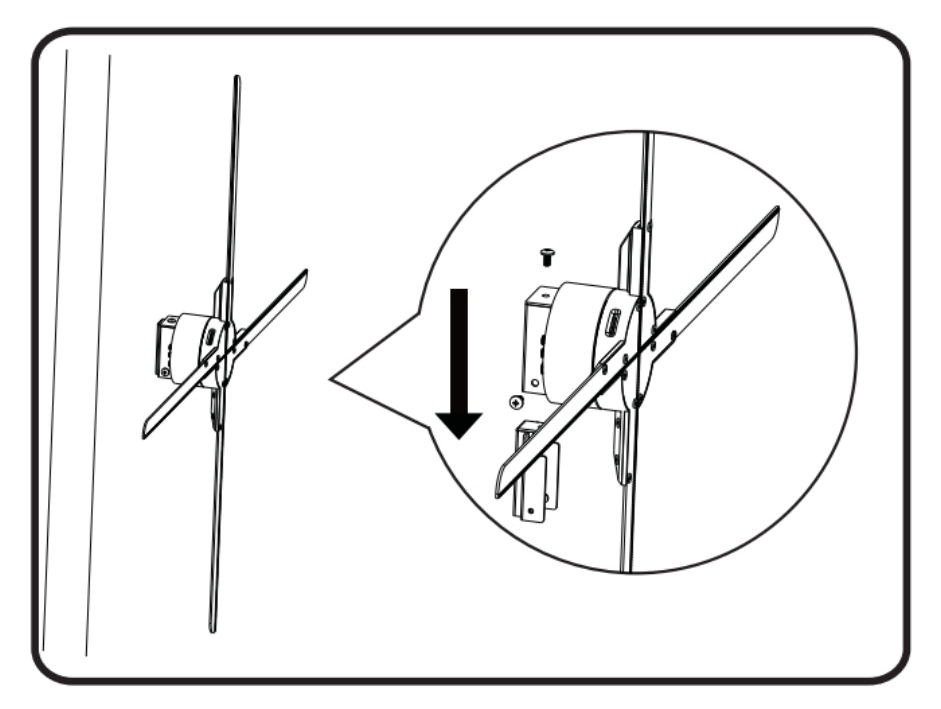

把设备套入固定件,锁上螺丝即可完成安装。如图:

# 使用说明

#### <span id="page-8-1"></span><span id="page-8-0"></span>**4、 接通电源**

设备固定后,使用电源适配器连接设备电源插口,即可给设备供电。

#### <span id="page-8-2"></span>**5、 遥控器控制**

(1)遥控配对

当设备处于待机状态(不旋转),单击遥控器"ALL"键,指示灯 1 由红色变为 绿色闪烁,此时使用遥控器对准设备,单击遥控器的 "MATCH"键,指示灯 1 绿色灯闪烁变快后恢复红色,则配对成功。

(2)开关设备

使用遥控器对准设备,按下遥控器上的"ON",设备后背的指示灯 1 由红色切换 为蓝色,设备旋转起来;使用遥控器对准设备,按下遥控器上的"OFF",设备 后背的指示灯 1 由蓝色切换为红色,设备停止旋转。

(3) 切换曲目

使用遥控器对准设备,接下遥控器上的"P+"切换到下一节目,按下"P-"切 换到上一个节目,接下"P1"切换到第一个节目。

(4)调节亮度

使用遥控器对准设备,接下遥控器上的"L+"设备亮度增加,按下"L-"设备亮 度降低。

(5)更多遥控器其他按键功能,请查阅"遥控器说明"部分

## <span id="page-9-0"></span>**6、 云端控制**

设备上电即会自动连接云端服务。

登录云端账号,进入设备列表页面。点击"添加" -> "搜索添加",搜索栏输入设 备编号,移入设备到待添加列表,点击 "提交"实现云端账号与设备绑定。 绑定后即可通过云端控制设备、下载视频到设备。

更多云端操作参阅:http://doc.holocloud.online/product/cloud/cloud/

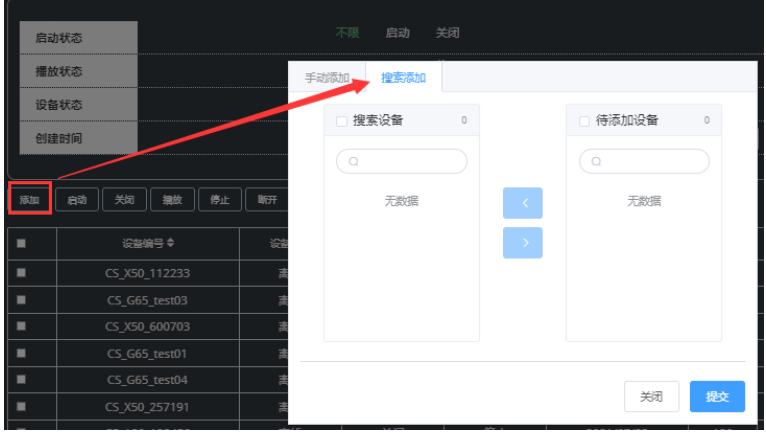

## <span id="page-9-1"></span>**7、 手机 APP 控制**

<span id="page-9-2"></span>设备不发射 WIFI, 无法通过 APP 连接设备 WIFI 进行控制。

#### **8、 上传、删除视频**

<span id="page-9-3"></span>登录绑定的云端账号可上传视频到设备,删除设备里面视频。

#### 9**、 重启系统**

单击谣控器"RESET",可在设备不断电情况下重启设备系统。

#### <span id="page-9-4"></span>**10、 其他功能**

(1) 上传加密功能:如开启上传加密,只有通过加密后的视频才能上传到设备。

(2) 双列表功能:当视频命名带有 user 时,将被视为私人视频资源。私人视 频只能手动点击播放,播放完后自动切换到非私人视频继续播放。遥控切 换,设备自动切换只播放非私人视频。

# 故障排查

- <span id="page-10-0"></span>1、 接通电源后,扇叶上的 LED 不亮 解决方法:检查电源是否接好,是否关闭呼吸灯。
- 2、 旋转显示有单色圈 解决方法: 1)供电是否正常,降低亮度是否恢复正常。2)扇叶安装是 否正确,重新安装扇叶是否恢复正常。3)可能有个别 LED 损坏,请联系 供应商维修。
- 3、 无法启动旋转 解决方法: 1)检查设备是否供电。2)也可能设备处于从机模式, 切换 为主机后断电后重新上电。未能解决请联系供应商。

设备参数

<span id="page-11-0"></span>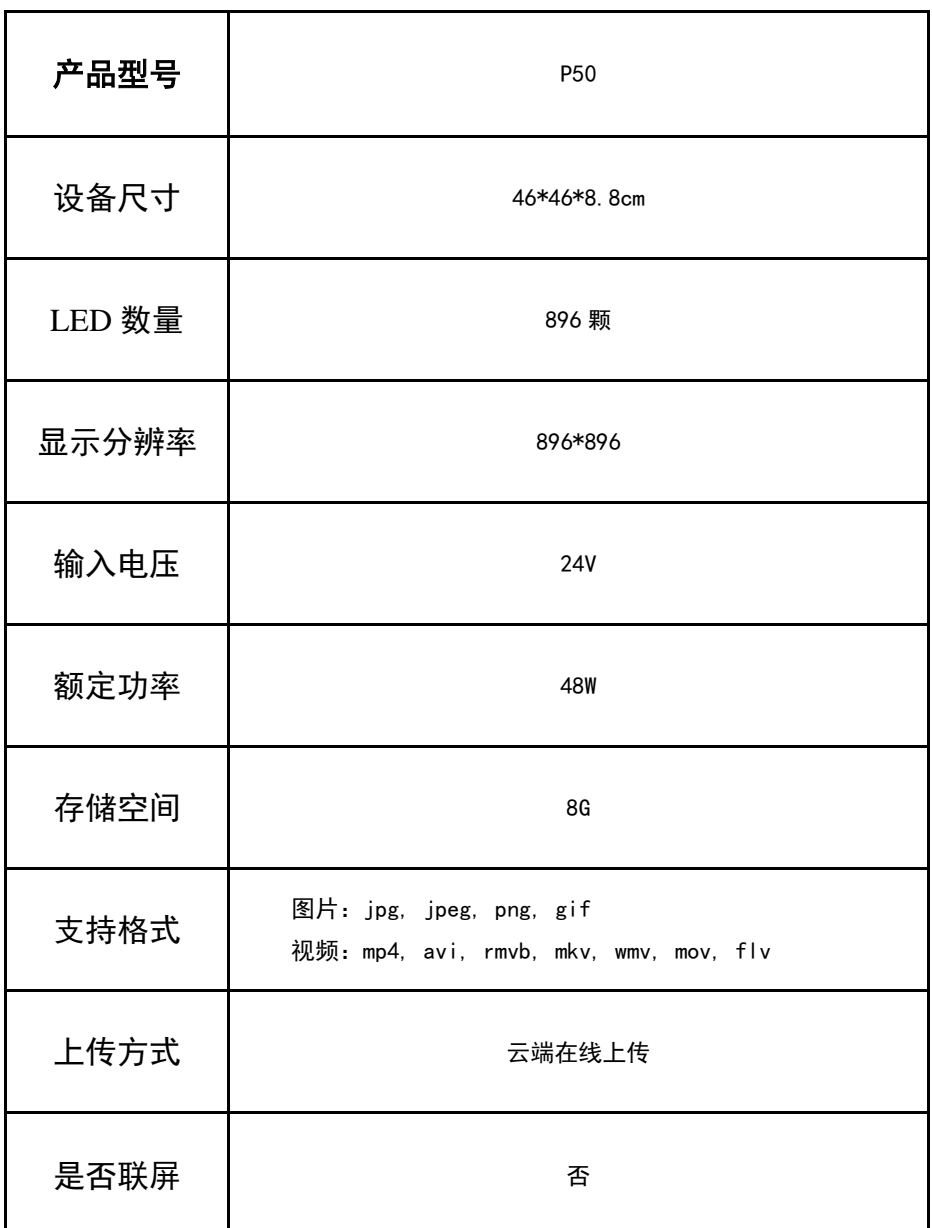

保修

### <span id="page-12-0"></span>保修:

1. 商品自出售之日起一年内, 如发生故障(不包括因非正常操作, 擅自拆机、不 适当存放、使用未经指定的附件及电源)并经证实属正常试用下发生的,本公司 将给予维修或更换服务。

2. 本公司不对任何特殊的、偶然的或间接的损害负责。

#### 声明:

免费维修需提供购买记录和保修卡。 超过保修期的机器提供有偿维修服务。 请通过正规快递公司寄回。

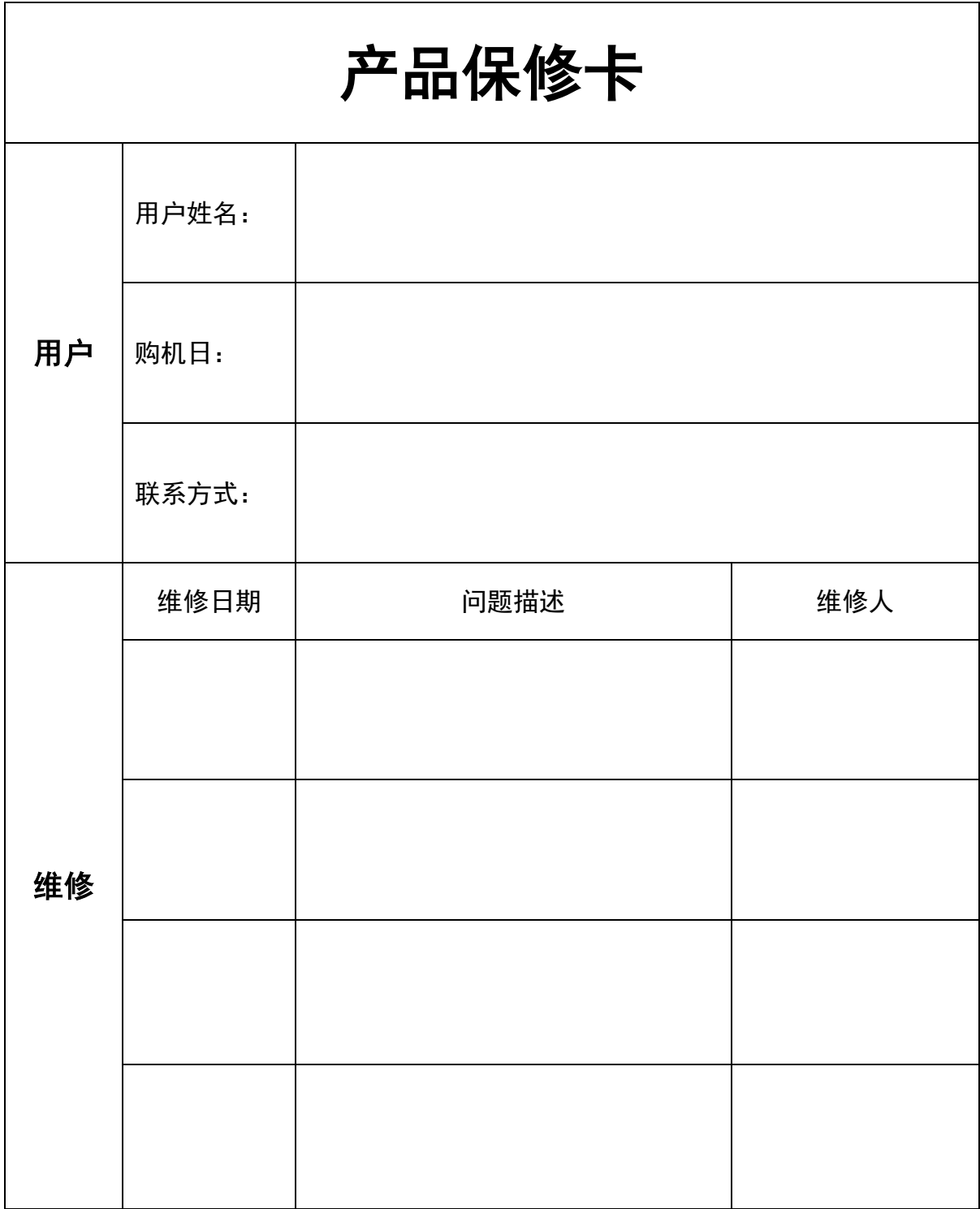

# **3D HOLOGRAPHIC P50**

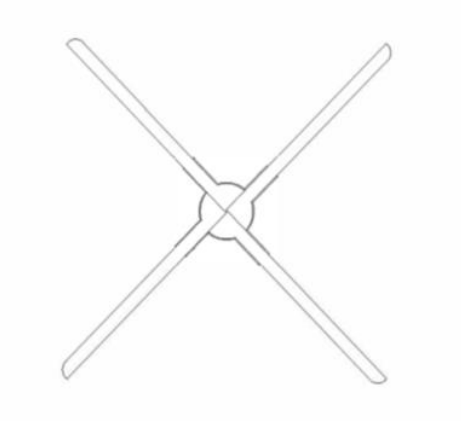

# **User Manual**

P50 is a "cloud customized" product. Its features are as follows:

- 1)The product integrates 4G function and can easily access the cloud through 4G network. The network and devices are in the same place, so that where there are products, there are networks, and where there are networks, there are cloud services.
- 2) Streamlines other accessories and operations that are not related to the cloud. There are no buttons and APP operations, only for the cloud. All operations are done through the cloud.
- 3) Compared with X50, it has better display effect. With the same display area, the resolution of P50 can reach 896 \* 896, and the display effect is significantly improved compared with X50.
- It is forbidden to touch the fan blade during equipment operation to avoid personal injury and equipment damage.
- ⚫ Please be sure to fix the equipment in a safe place before operation to avoid falling off and touching by others due to equipment operation vibration.
- ⚫ Do not disassemble the equipment without authorization to avoid causing equipment abnormalities.
- ⚫ Avoid exposure to high temperature or humid environment. Waterproof measures must be taken for outdoor use.
- ⚫ Pay attention to maintenance and clean the equipment regularly.

#### *Warning:*

*Please read this manual carefully before using the equipment. Personal and property losses caused by operating the equipment without following the instructions of the manual shall be borne by the user.*

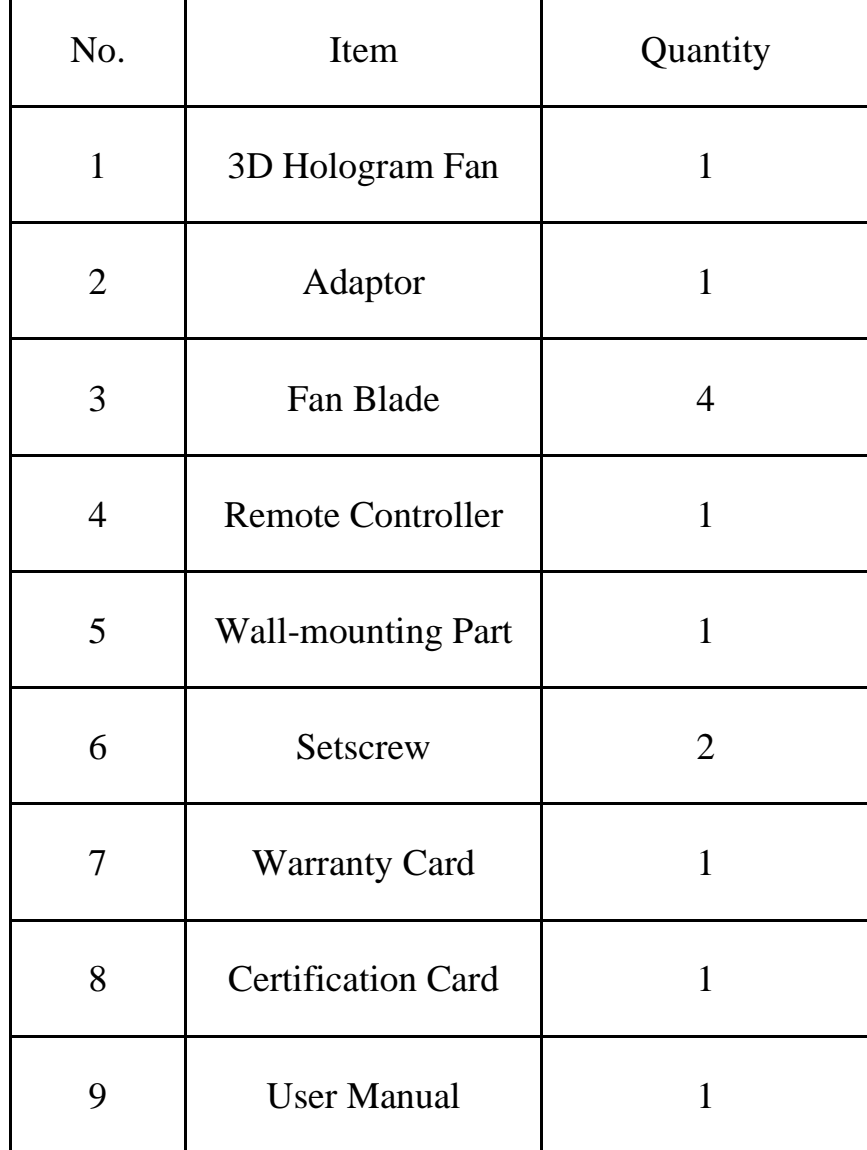

# **Remote Controller**

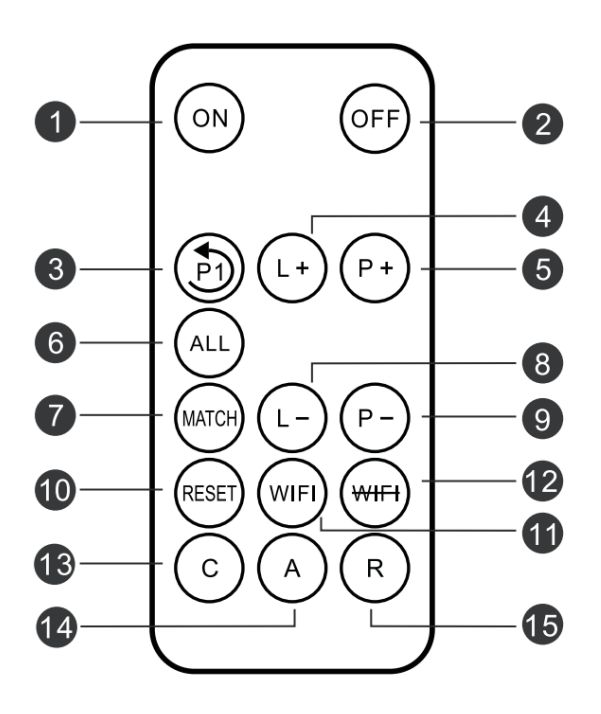

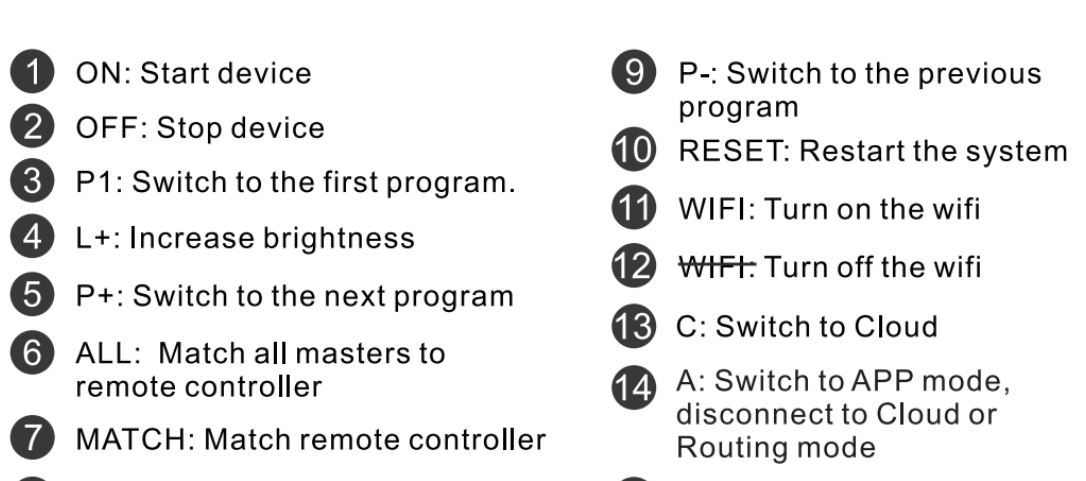

- L-: Decrease brightness
- R: Switch to Routing mode

# **How to Install**

## **1、 Install fixed part**

First fix the fixed part to the wall with expansion screws or ordinary screws to facilitate the subsequent installation of the device. As below picture.

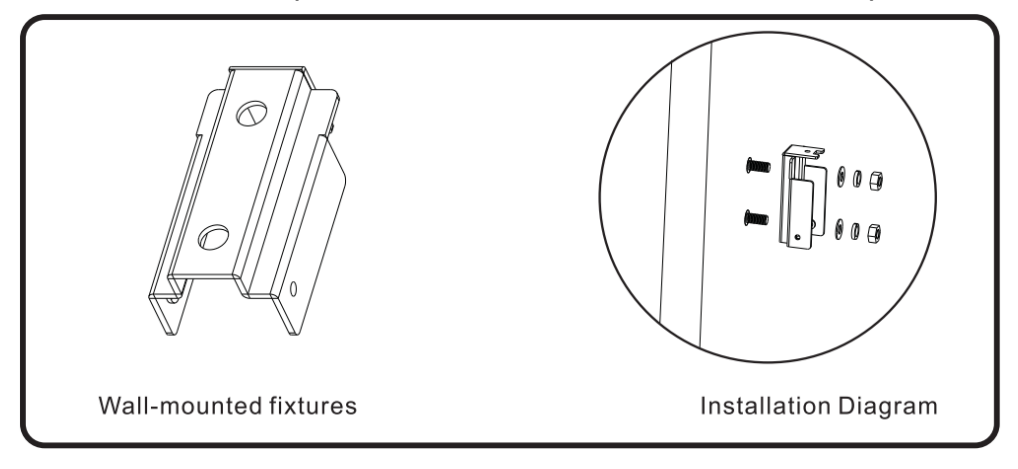

## 2**、** Install fan blades

Connect board a to host a and board B to host B. Screw in the screws to complete the fan blade installation.

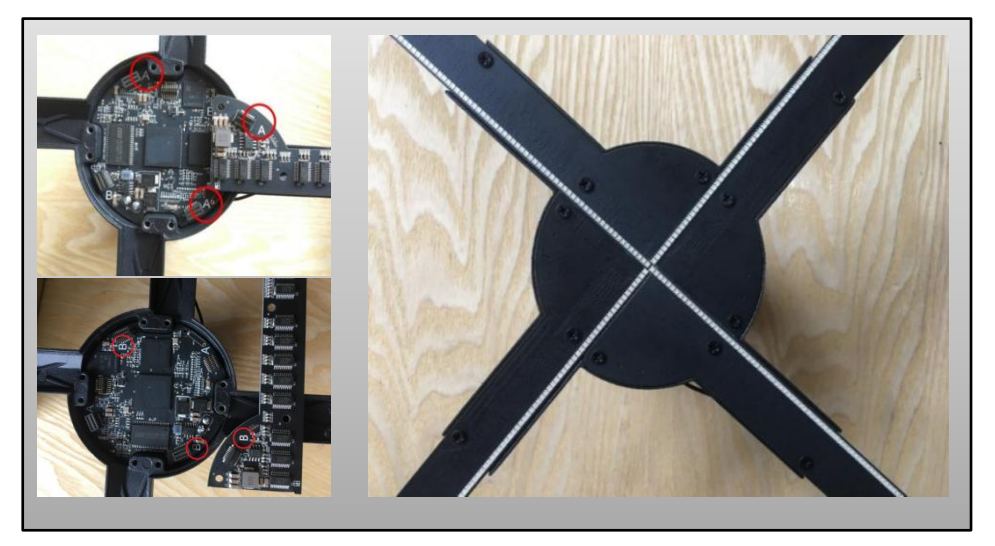

# **、 Fix fan**

Put the fan into fixed part, lock the screws to finish install, as below picture.

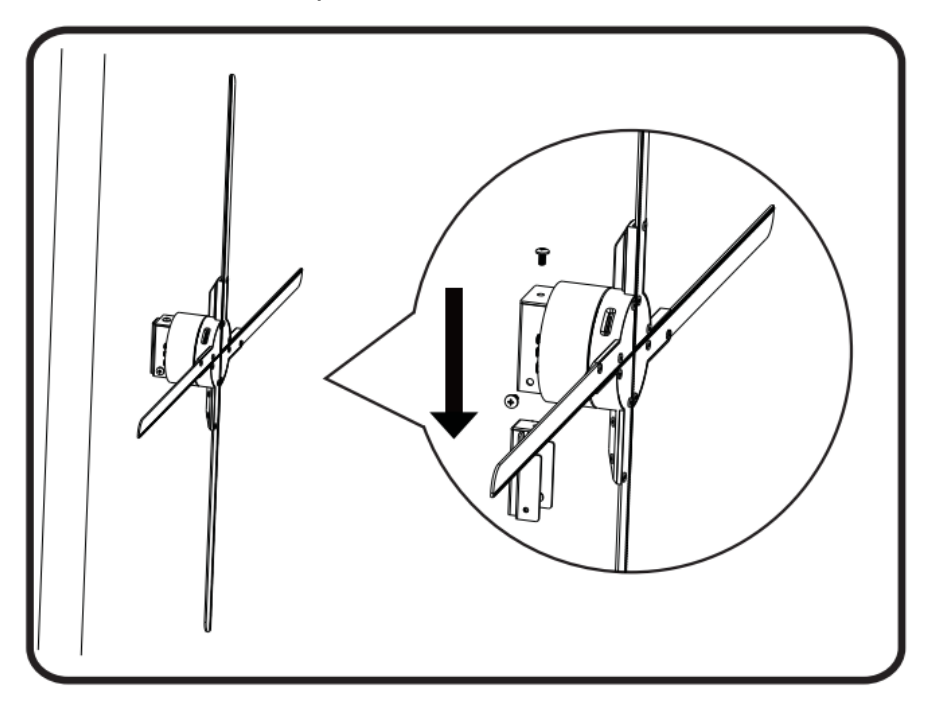

## **1、** Connect the power supply

After the equipment is fixed, use the power adapter to connect the equipment power socket to supply power to the equipment.

## **2、** Remote control

#### (1) Match the remote control

When the device is in standby mode (not running), click the "all" key on the remote control, and the indicator light 1 flashes from red to green. At this time, use the remote control to aim at the device, click the "match" key on the remote control, the green light of indicator light 1 flashes faster and then returns to red, and the pairing is successful.

#### $(2)$  Turn Fan on or off

Use the remote control to point the Fan, press "ON" on the remote control, the Fan will start to rotate; use the remote control to point the Fan, press "OFF" on the remote control, the Fan will stop rotating.

#### (3) Switch video

Use the remote control to point the Fan. Press the "P+" on the remote control to play the next program. Press "P-" to switch to the previous program. Press "P1" to switch to the first program.

#### (4) Brightness adjustment

Use the remote control to aim at the Fan. Press the "L+" on the remote control to increase the brightness. Press "L-" to decrease the brightness.

(5) For other key functions of the remote control, please refer to the section " Remote Controller ".

# **3、** Cloud control

When the device is powered on, it will automatically connect to the cloud service.

Log in to the cloud account and enter the device list page. Click "Add" - > "Search for add", enter the device number in the search bar, move the device to the list to be added, and click "Submit" to bind the cloud account to the device.

After binding, you can control the device and download video to the device through the cloud.

For more cloud platform operations, please refer to: http://doc.holocloud.online/product/cloud/cloud/

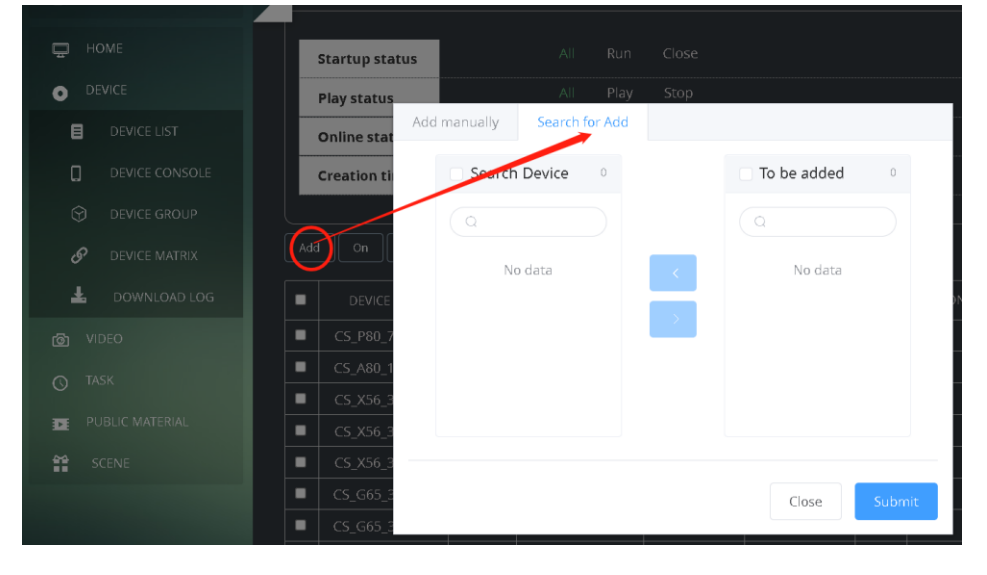

## **4、** Controlled by mobile phone

The device does not transmit WiFi and cannot be controlled by connecting the device WiFi through app.

## **5、** Upload and delete videos

Log in to the bound cloud account to upload videos to the device and delete videos in the device.

## **6、** Restart the system

Click "reset" on the remote control to restart the device system when the device is not powered on.

### **7、 Other functions**

- (1) Upload encryption function: if upload encryption is enabled, only the encrypted video can be uploaded to the device.
- (2) Dual list function: when the video is named with user, it will be regarded as a private video resource. Private video can only be played manually. After playing, it will automatically switch to non private video to continue playing. Remote control switching, the device switches automatically, and only non private videos are played

# **FAQ**

- 1、After the power is turned on, the LED of the fan blade does not light up. Solution: Check whether the power supply is well connected and whether Is the breathing light turned off.
- 2、Rotation display has a single color circle.

Solution: 1) Whether the power supply is normal and whether the reduced brightness returns to normal. 2) Whether the fan blades are installed correctly and whether the fan blades are reinstalled to return to normal. 3) Individual LED may be damaged, please contact the supplier for repair.

3、Unable to start rotation

Solution: 1) Check whether the equipment is powered. 2) It is also possible that the equipment is in the slave mode and is powered on again after switching to the host. Failed to resolve. Please contact the supplier.

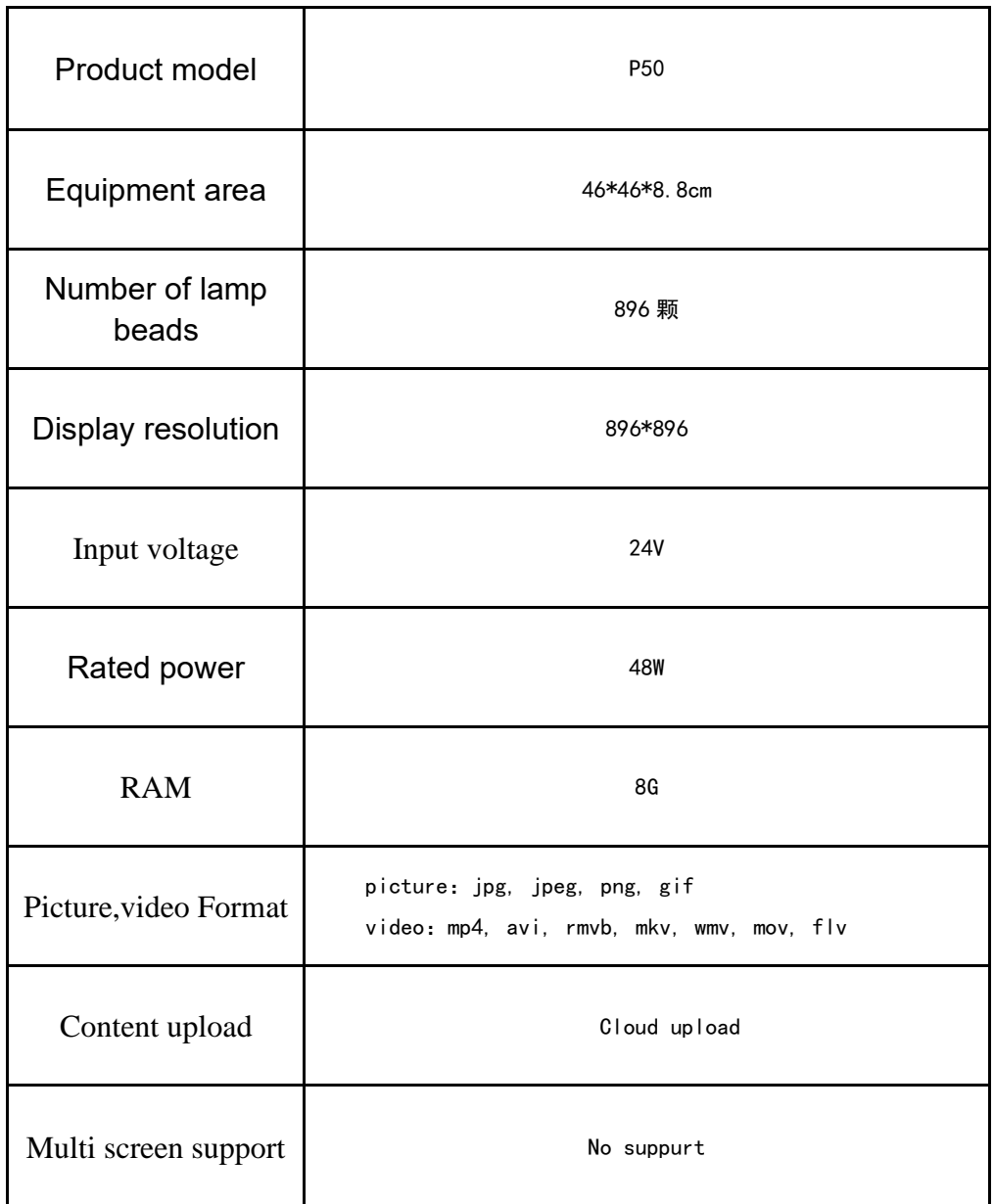

# **Guarantee**

1. Within one year from the date of sale, the company will provide maintenance or replacement services in case of failure (excluding unauthorized disassembly, improper storage, use of unspecified accessories and power supply due to abnormal operation) and proved to be under normal trial use.

2. The company shall not be liable for any special, incidental or indirect damages

#### **Declare**

Purchase records and warranty cards shall be provided for free maintenance.

Machines beyond the warranty period shall be provided with paid maintenance services.

Please send it back by regular express company.

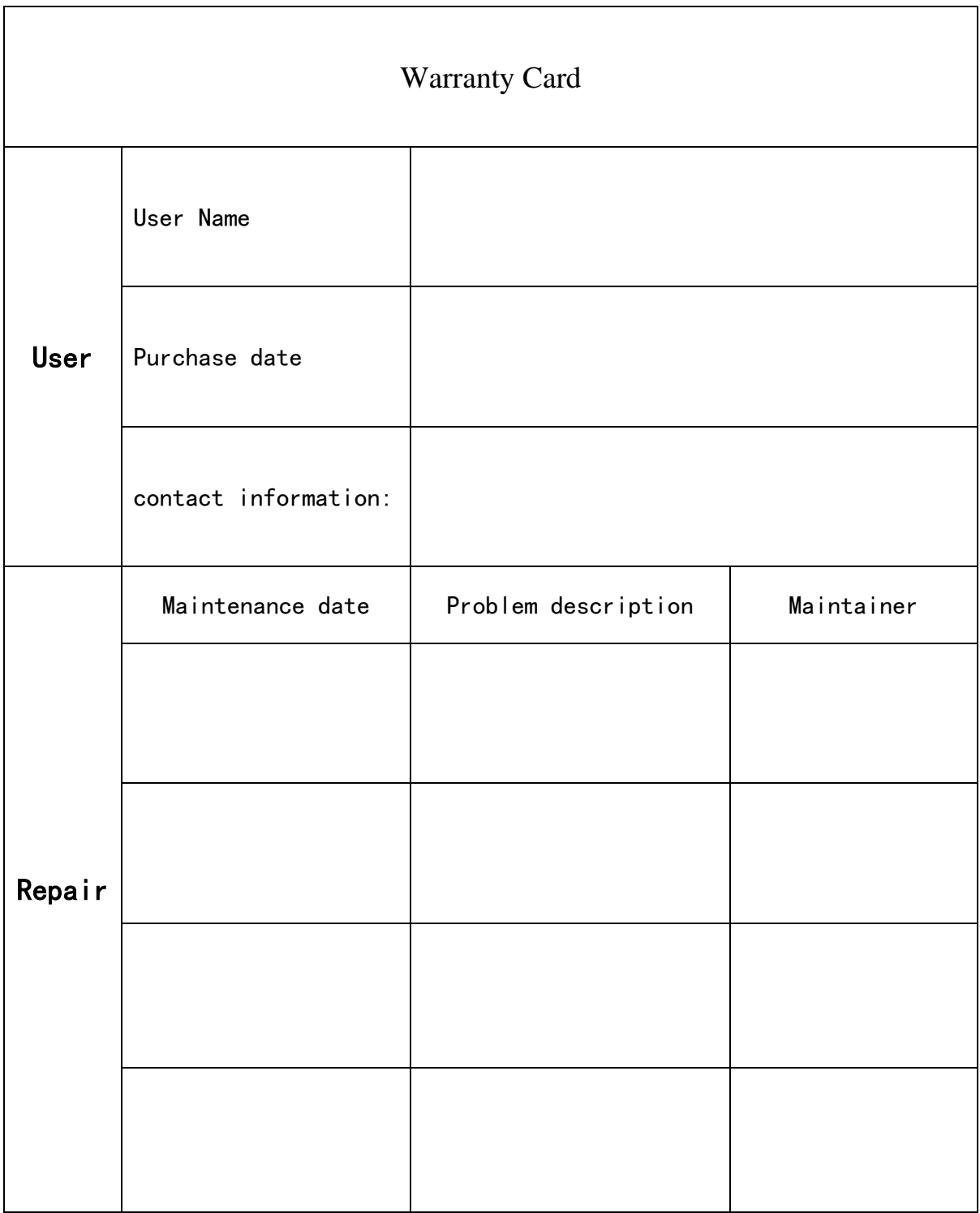